## Guida operativa per scaricare la valutazione del primo quadrimestre dal portale **Argo**

Dalla piattaforma Argo Scuola Next è possibile scaricare il documento di valutazione del primo quadrimestre accedendo con le proprie credenziali e seguendo i seguenti passaggi.

Scegliere "Documenti" dal menù sulla sinistra, quindi "Pagellino"

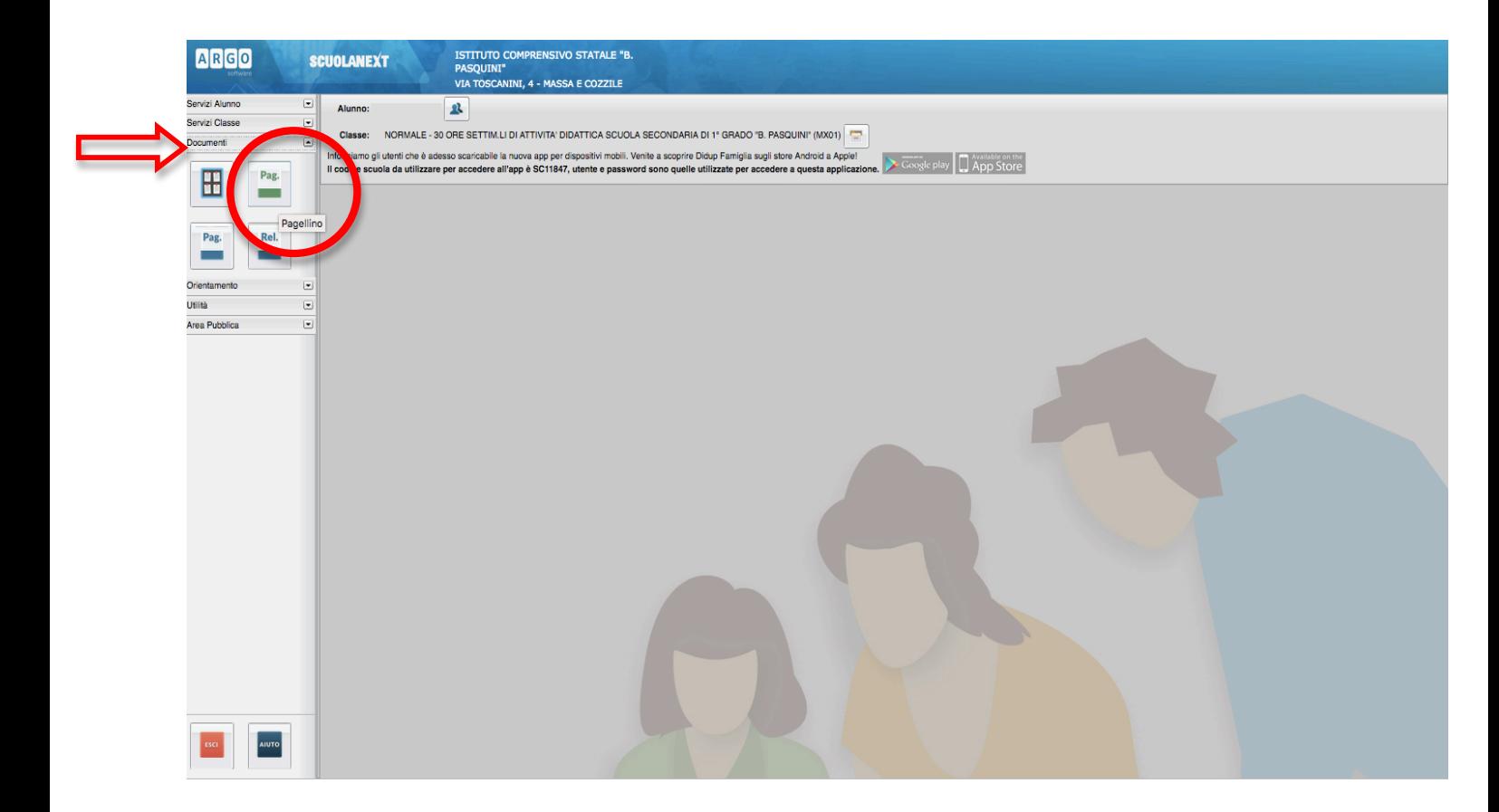

Dopo aver cliccato "scarica pagellino" si aprirà una finestra in cui vi sarà chiesto di aprire o salvare; a quel punto, cliccando su "salva file", inizierà il download del documento "pagellino" che potrete conservare sul vostro computer e stampare.